#### **ITSA1001: Server Administration Fundamentals**

# WEEK 6 PRACTICAL: INSTALL WINDOWS SERVER 2012 DOMAIN CONTROLLER

Dr. Vinh Bui

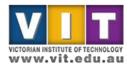

ITSA1001

# Practical task outline

- Install Windows Server 2012 DC role
- Promote Windows Server 2012 to DC
- Install Windows XP/7 client
- Join Windows client to AD domain

# (you can watch provided video tutorial for additional information)

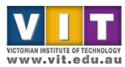

| 🌃 Server 2012 [Running] - Oracle VM Virtuali                                                                                                    | Box                                   |                                                                                                  |                                                                                 |                                                                                                    |                                                                                                    |                                                                                                    |
|----------------------------------------------------------------------------------------------------|---------------------------------------|--------------------------------------------------------------------------------------------------|---------------------------------------------------------------------------------|----------------------------------------------------------------------------------------------------|----------------------------------------------------------------------------------------------------|----------------------------------------------------------------------------------------------------|
| Marhine sless Desires Lintp.                                                                                                    |                                       |                                                                                                  | Server Mana                                                                     | ger                                                                                                    |                                                                                                    | - 0 ×                                                                                                   |
| Server Ma                                                                                                    | anager • Dashboard                    |                                                                                                  |                                                                                 |                                                                                                    |                                                                                                    | re Tools View Help                                                                                      |
| <ul> <li>■ Dashboard</li> <li>■ Local Server</li> <li>■ AD DS</li> <li>■ DHCP</li> <li>■ DNS</li> <li>■ File and Storage Services &gt;</li> </ul> | QUICC START                           | gure this local server<br>troles and features<br>d other servers to manage<br>ate a server group | DNS 1<br>Manageability<br>Events<br>Services<br>Performance<br>BPA results<br>1 | File and Storage       1         Services       1         Manageability       Events         Services       Performance         BPA results       BPA results | Local Server 1<br>Manageability<br>Events<br>Services<br>Performance<br>BPA results<br>4/21/2016 4:45 AM | <br>kemove Roles and Features<br>ked Servers<br>Jeate Server Group<br>Jerver Manager Properties<br>Hide |
| 🗄 🔚 😂 🚞                                                                                                    | 1 1 1 1 1 1 1 1 1 1 1 1 1 1 1 1 1 1 1 |                                                                                                  |                                                                                 |                                                                                                    |                                                                                                    | ▲ P 🖓 👍 208 AM<br>4/22/2016                                                                             |
|                                                                                                    |                                       |                                                                                                  |                                                                                 |                                                                                                    |                                                                                                    | night Ctrl 🕼 👘 🖉                                                                                        |

VICTORIAN INSTITUTE OF TECHNOLOG

| Server Stelecton To a<br>Server Roles Start<br>Peatures Befor<br>Economistion • De<br>Result<br>Not                  | Remove Roles and Features Wizard<br>wizard helps you remove roles, role services, or features.<br>Set roles, role services, or features<br>the Add Roles and Features Wizard<br>re you continue, verify that the following tasks have been completed:<br>cide if you want to save or delete role data<br>grate role settings and data to another server<br>exclude downing for affected services<br>tity users of potential service interruptions | DESTINATION SERVER<br>WIN-1284/JILedu au |             |                                                                                             | 🕶 🕝   🏲 Manage                                                                                                    | Tool: View |
|----------------------------------------------------------------------------------------------------|----------------------------------------------------------------------------------------------------|------------------------------------------|-------------|---------------------------------------------------------------------------------------------|----------------------------------------------------------------------------------------------------|------------|
| Before you begin<br>Before You Begin<br>Server Selection<br>Server Roles<br>Peatures<br>Confirmation<br>Amulto<br>No | wizard helps you remove roles, role services, or features.<br>di roles, role services, or features<br>the Add Roles and Features Wizard<br>re you continue, verify that the following tasks have been completed:<br>ide if you want to save or delete role data<br>grate role settings and data to another server<br>edule downtime for affected services<br>tify users of potential service interruptions                                        | DESTRIATION SERVER<br>WRI-1284 ortedu au |             |                                                                                             |                                                                                                    |            |
|                                                                                                    |                                                                                                    |                                          |             |                                                                                             |                                                                                                    |            |
| S<br>P                                                                                                    | Skip this page by default           Previous         Next >           ervices         Services           erformance         Performance           PA results         BPA results                                                                                                    | Remove Cancel biff                       | ty Services | 1 Local Server 1<br>1 Manageability<br>2 Events<br>3 Services<br>Performance<br>BPA results | <ul> <li>All Servers 1</li> <li>Manageability</li> <li>Events</li> <li>Services</li> <li>Performance</li> <li>BPA results</li> </ul> |            |
|                                                                                                    |                                                                                                    | UPPT RESULTS                             | APA IONIO   | 4/21/2016 4/45 AM                                                                           | 4/21/2016 4:45 AM                                                                                                    |            |
|                                                                                                    |                                                                                                    |                                          |             |                                                                                             |                                                                                                    |            |

victorian institute of technology www.vit.edu.au

| Contraction       Contraction                                                                                                    | Before Nucleis and reduces nucleis     Before You Sugnit     Select a server or a virtual hord disk from which to renoise roles and features:     Server Subcolor     Server Subcolor     Server Fool     Plattices     Server Fool     Plattices     1 Computer(i) found     Top age doos server field arrowning: Widding Sover 2012 and the table been added by using the Address     1 Computer(i) found     1 Computer(i) found     1 Computer(i) found     1 Top age doos server field arrowning: Widding Sover 2012 and the table been added by using the Address     1 Services     1 Computer(i) found     1 Services     1 Services     2 Services     2 Services     2 Services     2 Services     2 Services     2 Services     2 Services     2 Services     2 Services     2 Services     2 Services     2 Services     2 Services     2 Services     2 Services     2 Services     2 Services     2 Services     2 Services   2 Services   2 Services   2 Services   2 Services <                                                                                                    | elect destination server<br>Seture Rouse<br>Seture Rouse<br>Setu                                                                                                    |                                                    |                                                                                                    |                                                                                                    |                                                                                                    |                                                                                                    |                                                                                                    |
|----------------------------------------------------------------------------------------------------|----------------------------------------------------------------------------------------------------|----------------------------------------------------------------------------------------------------|----------------------------------------------------|----------------------------------------------------------------------------------------------------|----------------------------------------------------------------------------------------------------|----------------------------------------------------------------------------------------------------|----------------------------------------------------------------------------------------------------|----------------------------------------------------------------------------------------------------|
| Select oestination server<br>Educe Vou Bagin<br>Setet a server from the server pool<br>Setet a server from the server pool<br>Setet a server from the server pool<br>Setet a server from the server pool<br>Server Pool<br>Filter:<br>Name IP Address Operating System<br>With 123AutoeAdaws Top 2016A1231 Marceal® Windows Server 2012 RX Standard<br>In Section a sall incomplete are not shown.<br>T Computerly found<br>This page shows server Manage: Office some and enally add do server from which data<br>collection a sall incomplete are not shown.<br>ServerS Services Services Performance<br>Performance<br>Performance<br>Performance<br>Performance<br>Performance<br>Performance                                                                                                    | CeleCt CeStINEtON Server     WH 124/Lite.ser       Brows You Bagin     Select a server or a visitual hord dik from which to remove rolet and features.       Server Road     Select a server from The server pool       Server Road     Server Road       Whet 122/Lite.dataser     Operating System       Winet 22/Lite.dataser     Operating System       Winet 22/Lite.dataser     Operating System       Services     Operating System       Pertors     Image Dility       Services     Pertormance       BPA resuits <td< th=""><th>elect destination server or a vitual host dis form which to remove roles and features. Server Road Server Road Ser</th><th>Remove Roles and Features Wizard</th><th>- <b>D</b> X</th><th></th><th></th><th>• 🕄   🚩 Manage</th><th>Tools View</th></td<> | elect destination server or a vitual host dis form which to remove roles and features. Server Road Server Road Ser                                                                                                    | Remove Roles and Features Wizard                   | - <b>D</b> X                                                                                                    |                                                                                                    |                                                                                                    | • 🕄   🚩 Manage                                                                                                    | Tools View                                                                                                    |
| environment     environment     environme                            | Secure Secure     Secure from the server pool     Secure Secure     Secure Pool     Secure Pool     Secur                                                                                                    |                                                                                                    | server                                             | DESTINATION SERVER<br>WIN-1234.vrt.bdu.au                                                                                                    |                                                                                                    |                                                                                                    |                                                                                                    |                                                                                                    |
| Server Pool<br>Filter:<br>Name IP Address: Operating System<br>WiV-1254.nt.edu.au 192.106.123.1 Microsoft Windows Server 2012 R2 Standard<br>1 Computer(s) found<br>This page shous servers that are running Windows Server 2012 R2 Standard<br>1 Computer(s) found<br>This page shous servers that are running Windows Server 2012 R2 Standard<br>Content is still incomplete are not show.<br>Content is still incomplete are not show.<br>Services Services Services<br>Performance Performance P | Services<br>Service Pool<br>Files<br>Insular<br>Patches<br>Services<br>Patches<br>Services<br>Services                                                                                                    | Services<br>Services<br>Servic | Select a server from the server pool               | nd features                                                                                                    |                                                                                                    |                                                                                                    |                                                                                                    |                                                                                                    |
| Filter:       Name       P Address       Operating System         WIN-1224.vit.edu.eu       192.168.123.1       Microsoft Windows Server 2012 R2 Standard         I Computer(s) found       Tris page shows server that ar running Windows Server 2012, and that hous been adiade by using the Add Servers command in Server Manager. Offline servers and newly-added servers from which dat collection is all incomplete are not how.       1       Image ability       Image ability       Imag                                                                                                    | Filer       Name       IP Address       Operating System         WiN-1224.wite-base       192.163.123.1       Microsoft Windows Server 2012 R2 Standard         In Server 1       In Server 1       In Server 1         In Server 1       In Server 1       In Server 1         In Server 1       In Server 1       In Server 1         In Server 1       In Server 1       In Server 1         In Server 1       In Server 1       In Server 1         In Server 1       In Server 1       In Server 1         In Server 1       In Server 1       In Server 1         In Server 1       In Server 1       In Server 1         In Server 1       In Server 1       In Server 1         In Server 1       In Server 1       In Server 1         In Server 1       In Server 1       In Server 1         In Server 1       In Server 1       In Server 1         In Server 1       In Server 1       In Server 1         In Services       In Services       In Services         In Services       Performance       Performance         In Services       Performance       Performance         In Services       Performance       Performance         In Services       Performance       Perf                                                                                                    | Filer       Name       (P Address       Operating System         Name       (P Address       Operating System         With 1224.vite.ds.au       192.164.123.1       Marosoft Windows Server 2012 ft2 Standard         - 1       This page flows servers that are running Windows Server 2012, and that have been adided by using the Add Servers command in Server Manager. Offline servers and newly-added servers from which data callection stall incomplete are notified servers from which data callection stall incomplete are notified servers from which data callection stall incomplete are notified servers from which data callection stall incomplete are notified by using the Add Servers Command:       1       Image ability       Image ability       2       Events       1         Services       Services       Services       Performance       Performance       Performance       Performance       Performance       Performance       BPA results       BPA results       BPA results       BPA results       BPA results       BPA results                                                                                                    |                                                    |                                                                                                    |                                                                                                    |                                                                                                    |                                                                                                    |                                                                                                    |
| Name       IP Address       Operating System         WH-123Lviteduau       192160.123.1       Microsoft Windows Server 2012. R2 Standard         I Computer(s) found       Is page shows servers that are running Windows Server 2012, and that have been added by using the Add Servers command in Server Manager. Offline servers and newly-added servers from which data collection is still incomplete are not show.       Image: File and Storage 1       Image: Local Server       Image: All Servers       Image: All Servers                                                                                                    | Name       IP Address       Operating System         WN-1234.vit.edu.au       192156123.1       Microsoft Windows Server 2012 R2 Standard         I Computer(s) found:       I Computer(s) found:         This page flows servers that are running Windows Server 2012, and that have been added by using the Address compared to the Server and newly-added servers from which data collection is still incomplete are not show.         Image: Collection is still incomplete are not show.       Image: Collection is still incomplete are not show.         Image: Collection is still incomplete are not show.       Image: Collection is still incomplete are not show.         Image: Collection is still incomplete are not show.       Image: Collection is still incomplete are not show.         Image: Collection is still incomplete are not show.       Image: Collection is still incomplete are not show.         Image: Collection is still incomplete are not show.       Image: Collection is still incomplete are not show.         Image: Collection is still incomplete are not show.       Image: Collection is still incomplete are not show.         Image: Collection is still incomplete are not show.       Image: Collection is still incomplete are not show.         Image: Collection is still incomplete are not show.       Image: Collection is still incomplete are not show.         Image: Collection is still incomplete are not show.       Image: Collection is still incomplete are not show.         Image: Collection is still incomplete are not show.                                                                                                    | Name       IP Address       Operating System         WN-1234.vit.edu.au       192.160.122.1       Microsoft Windows Server 2012 R2 Standard         I Computer(s) found       It is page flows servers that are running Windows Server 2012, and that have been addred by using the Address collection is still incomplete are not show.       Image: Offline server: and newly-addred servers from which data collection is still incomplete are not show.       Image: Offline server: and newly-addred servers from which data collection is still incomplete are not show.       Image: Offline server: and newly-addred servers from which data collection is still incomplete are not show.       Image: Offline server: and newly-addred servers from which data collection is still incomplete are not show.       Image: Offline server: and newly-addred servers from which data collection is still incomplete are not show.       Image: Offline server: and newly-addred servers from which data collection is still incomplete are not show.       Image: Offline server: and newly-addred servers from which data collection is still incomplete are not show.       Image: Offline server: and newly-addred servers from which data collection is still incomplete are not show.       Image: Offline server: and newly-addred servers from which data collection is still incomplete are not show.       Image: Offline server: and newly-addred servers from which data collection is still incomplete are not show.       Image: Offline server: and newly-addred servers from which data collection is still incomplete are not show.       Image: Offline server: and newly-addred servers from which data collection is still incomplete are not show.       Image: Offline server: and newly-addred servers from which data collection is still in                                                                                                    | Filten                                             |                                                                                                    |                                                                                                    |                                                                                                    |                                                                                                    |                                                                                                    |
| 1 Computer(s) found         This page shows servers that are running Windows Server 2012, and that have been added by using the Add Servers command in Server Manager. Offline servers and newly-added servers from which data collection is still incomplete are not shown.         1       Image shows servers that are nunning Windows Server 2012, and that have been added by using the Add Servers command in Server Manager. Offline servers from which data collection is still incomplete are not shown.         Image shows server server with a server manager of the server server server is services.       Image ability         Image shows       Image shows         Image shows       Image shows         Image shows       Im                                                                                                    | I Computer(s) found         This page shows servers that are running Windows Server 2012, and that have been added by using the Add Servers command in Server Manage. Offline servers and newly-added servers from which data collection is still incomplete are not shown.       1         Image: Services       1         Image: Services       1                                                                                                    | I Computer(s) found         This page boxis severe that are running Windows Server 2012, and that have been added by using the Add Servers command in Server Manage: Offline servers and newly-added servers from which data collection is still incomplete are not show.         Image about the time of the time of the time of the time of the time of the time of the time of the time of the time of the time of the time of the time of the time of the time of time of time                                                                                                    | Name IP Address Operating System                   | 1                                                                                                    |                                                                                                    |                                                                                                    |                                                                                                    |                                                                                                    |
| This page shows servers that are running Windows Server 2012, and that have been added by using the Add Servers command in Server Manager. Offline services from which data collection is still incomplete ere not show.       1       File and Storage       1       Image: Local Server       1       Image: Local Server       1       I                                                                                                    | This page shows servers that are running Windows Server 2012, and that have been added by using the Add Servers command in Server Manager. Offline servers and newly-added servers from which data collection is still incomplete are not show.       1       Image: Collection is still and Storage 1       Image: Collection is still incomplete are not show.       Image: Collection is still incomplete are not show.       Image: Collection is stilline.       Image: Collection is still incomp                                                                                                    | This page shows servers that are running Windows Server 2012, and that have been added by using the Add Servers command in Server Manager. Offline servers and newly-added servers from which data collection is still incomplete are not shown.       1       iiiiiiiiiiiiiiiiiiiiiiiiiiiiiiiiiiii                                                                                                    | WIN-1234.vrt.edu.au 192.168.123.1 Microsoft Window | vs Server 2012 R2 Standard                                                                                                    |                                                                                                    |                                                                                                    |                                                                                                    |                                                                                                    |
| This page shows servers that are running Windows Server 2012, and that have been added by using the Add Servers command in Server Manager. Offline services from which data collection is still incomplete ere not show.       1       File and Storage       1       Image: Local Server       1       Image: Local Server       1       I                                                                                                    | This page shows servers that are running Windows Server 2012, and that have been added by using the Add Servers command in Server Manager. Offline servers and newly-added servers from which data collection is still incomplete are not show.       1       Image: Collection is still and Storage 1       Image: Collection is still incomplete are not show.       Image: Collection is still incomplete are not show.       Image: Collection is stilline.       Image: Collection is still incomp                                                                                                    | This page shows servers that are running Windows Server 2012, and that have been added by using the Add Servers command in Server Manager. Offline servers and newly-added servers from which data collection is still incomplete are not shown.       1       iiiiiiiiiiiiiiiiiiiiiiiiiiiiiiiiiiii                                                                                                    |                                                    |                                                                                                    |                                                                                                    |                                                                                                    |                                                                                                    |                                                                                                    |
| 4/21/2016 4:45 AM 4/21/2016 4:45 AM                                                                                                    |                                                                                                    |                                                                                                    | collection is still incomplete are not shown.      | Remove Cancel Dility                                                                                                    | Services     Manageability     Events     Services     Performance                                                                                                    | Manageability     Events     Services     Performance     BPA results                                                                                                    | <ul> <li>Manageability</li> <li>Events</li> <li>Services</li> <li>Performance</li> <li>BPA results</li> </ul>                                                                                                    |                                                                                                    |
|                                                                                                    |                                                                                                    |                                                                                                    |                                                    |                                                                                                    |                                                                                                    |                                                                                                    |                                                                                                    |                                                                                                    |
|                                                                                                    |                                                                                                    |                                                                                                    |                                                    |                                                                                                    |                                                                                                    |                                                                                                    |                                                                                                    |                                                                                                    |
|                                                                                                    |                                                                                                    |                                                                                                    |                                                    |                                                                                                    |                                                                                                    |                                                                                                    |                                                                                                    |                                                                                                    |
|                                                                                                    |                                                                                                    |                                                                                                    |                                                    |                                                                                                    |                                                                                                    |                                                                                                    |                                                                                                    |                                                                                                    |
|                                                                                                    |                                                                                                    |                                                                                                    |                                                    | Select a server or a virtual hard disk from which to remove roles at  Select a server from the server pool  Select a virtual hard disk Server Pool  Filter: Name PAddress Operating System WIN-1284.virt.edu.eu  192160.123.1 Microsoft Window WIN-1284.virt.edu.eu  102160.123.1 Microsoft Window Collection is still incomplete are nunning Windows Server 2012, at Add Servers command in Server Manager. Offline servers and new collection is still incomplete are not show.  Next 5 ServiceS Performance Performance | Server Status and disk from which to remove roles and features.  Select a server from the server pool Select a virtual hard disk from which to remove roles and features.  Select a server from the server pool Select a virtual hard disk Server Pool Filter: Name P Address Operating System Wilk-1224.vit.edu.au 192.168.122.1 Microsoft Windows Server 2012.R2 Standard  I Computer(s) found This page shows server Manager. Offline servers and newly-added servers from which data collection is still incomplete are not shown.  Diffly  Pervicus Next > Remove Cancel Diffly | Server Destination SERVE<br>Select a server or a virtual hard disk from which to remove roles and features.<br>Select a server from the server pool<br>Select a virtual hard disk<br>Server Pool<br>Filter:<br>Name IP Address Operating System<br>WIN-1224.ut.edu.au 192.166.123.1 Microsoft Windows Server 2012 R2 Standard<br>VINI-1224.ut.edu.au 192.166.123.1 Microsoft Windows Server 2012 R2 Standard<br>I Computer(s) found<br>This page shows servers that are running Windows Server 2012, and that have been added by using the<br>Add Servers command in Server Manager. Offline servers and newly-added servers from which data<br>collection is still incomplete are not show.<br>Performance<br>Performance<br>Performance<br>Performance | Server Dool Seter a server from the server pool Seter a server from the server pool Seter a server from the server pool Seter a server from the server pool Seter a virtual hard disk Server Pool Filter Name P Address Operating System White 124 underse Operating System White 124 underse Operating System White 124 underse Operating System Underse of a virtual hard disk Server Pool Filter Tot page thous server that are running Windows Server 2012 (25) Services Tot page thous server that are running Windows Server 2012 (25) Services Tot page thous server that are running Windows Server 2012 (25) Services Tot page thous server that are running Windows Server 2012, and that have been added by using the Add Server command in Server Manager. Offine servers and newly-added server from which data collection is still incomplete are not show.  Tot page thous server that are running Windows Server 2012, and that have been added by using the Add Server Commande is ServiceS ServiceS Performance BPA results BPA results BPA resu | Name     Operating System       Weinig 1224 media       Server from the server pool       Server from       Server from       File and Storage       Name       IP Address       Operating System       Weinig 1224 media       Intersection       File and Storage       1       Imageability       Services       Services       Performance       BPA results       BPA results |

victorian institute of technology www.vit.edu.au

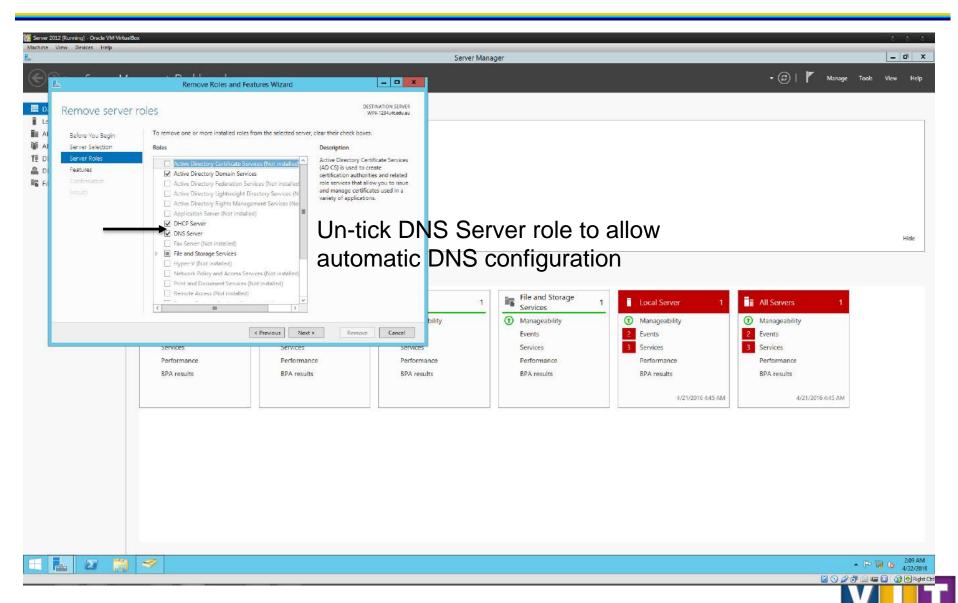

VICTORIAN INSTITUTE OF TECHNOLOGY

| Image:       Image:                                                                                            | 🚮 Server 2012 (Running) - Oracle VM Virtual    | 8ox                                                                                                    |                                                                         |                                                                    |                                                                       |                                                                       |         | _      | 4          |      |
|----------------------------------------------------------------------------------------------------|------------------------------------------------|----------------------------------------------------------------------------------------------------|-------------------------------------------------------------------------|--------------------------------------------------------------------|-----------------------------------------------------------------------|-----------------------------------------------------------------------|---------|--------|------------|------|
| It Data Server       It Solvers:         It Lots Server       It Solvers:         It Data Server:       It Solvers:         It Data Server:       It Solvers:         It Data Server:       It Solvers:         It Data Server:       It Solvers:         It Data Server:       It Solvers:         It is and Storage Services It       It Add roles and features         It Add roles and features       It Add roles and features         It Add roles and server group       It Add roles and features         It Add roles and Server group       It Add roles and features         It Add roles and Server group       It Add roles and features         It Add roles and Server group       It Add roles and features         It Add roles and Server group       It Add roles and features         It Add roles and Server group       It Add roles and features         It Add roles and Server group       It Add roles and features         It Add roles and Server group       It Add roles and Server group         It Add roles and Server group       It Add roles and features         It Add roles and Server group       It Add roles and features         It Add roles and Server group       It Add roles and features         It Add roles and Server group       It Add roles and features         It Add r | L                                              |                                                                                                    |                                                                         | Server Mana                                                        | ger                                                                   |                                                                       |         |        |            |      |
| I Load Servers         II Load Servers         II Load Servers         II Load Server         II Load Servers         II Load Servers         II Load Servers         II Load Servers         II Load Servers         II Load Servers         II Load Servers         II Load Servers         II Load Servers         II Load Servers         II Load Server         II Load Server                                                                                                    | Server Ma                                      | anager • Dashboard                                                                                                    |                                                                         |                                                                    |                                                                       |                                                                       | • 🕲   🏲 | Manage | Tools View | Help |
|                                                                                                    | Dashboard Local Server All Servers Di DHCP DNS | WELCOME TO SERVER MANAGER         QUICCSTARE         QUICCSTARE         LEARN MORE         ROLES AND SERVER GROUPS         Roles 3   Server groups 1   Servers total         Imageability         Events         Services         Performance | d roles and features<br>d other servers to manage<br>ate a server group | Services     Manageability     Events     Services     Performance | Manageability     Events     Services     Performance     BPA results | Manageability     Events     Services     Performance     BPA results |         |        |            |      |
| ▲ 22 🚔 🔳                                                                                                    | <b>H L Z</b> 🗎                                 |                                                                                                    |                                                                         |                                                                    |                                                                       |                                                                       |         |        |            |      |

VICTORIAN INSTITUTE OF TECHNOLOG

| Educe You Begin       Distribution Starker<br>WM-1248         Educe You Begin       Distribution Starker<br>WM-1248         Installation Type<br>Server Roles<br>Berver Roles<br>Berver Roles<br>Berver Roles<br>Berver Roles<br>Berver Roles<br>Berver Roles<br>Berver Roles<br>Berver Roles<br>Berver Roles<br>Berver Roles<br>Berver Roles<br>Berver Roles<br>Berver Roles<br>Berver Roles<br>Berver Roles<br>Berver Roles and Features Witand<br>Befor you continue, writh that the following tasks have been completed<br>Berver Roles<br>Berver Roles and Features<br>Berver Roles<br>Berver Roles<br>Berver Roles<br>Berver Roles and Features<br>Berver Roles<br>Berver Roles and Features<br>Berver Roles<br>Berver Roles and Features<br>Berver Roles<br>Berver Roles and Features<br>Berver Roles<br>Berver Roles and Features<br>Berver Roles<br>Berver Roles and Features<br>Berver Roles and Features<br>Berver Roles<br>Berver Roles and Features<br>Berver Roles and Features<br>Berver Roles<br>Berver Roles and Features<br>Berver Roles and Features<br>Berver Roles an | Manage Tools | s View |
|----------------------------------------------------------------------------------------------------|--------------|--------|
| Before you begin       Destination scaves<br>wni-izza         Bis wead helps you install roles, role services, or features. You determine which roles role services, or<br>features to installation Type       This wead helps you install roles, role services, or features. You determine which roles role services, or<br>features to installation Type         Server Selection       To remove roles, role services, or features:         Server Foles       Start the Remove Roles and Features Wizard         Before you continue, verify that the following tasks have been completed:       The Administrator account has a strong password         The Administrator account has a strong password       The Administrator account has a strong password         Hesters       The Administrator account has a strong password         If you must verify that any of the preceding prerequisites have been completed, close the wizard,<br>complete the steps, and then run the wizard again.       The weat wizard, completed, close the wizard,<br>complete the steps, and then run the wizard again.                                                                                                    | Manage Tools |        |
| Before you begin       DESTINATION SERVER<br>WIN 1928         Selow You Segin       This wizard helps you install noles, nole services, or features: You determine which noles, nole services, or<br>features to install based on the computing needs of your organization, such as sharing documents, or<br>heating a website.         Server Selection       To remove roles, nole services, or features:<br>Start the Remove Roles and Features Wizard         Before you continue, verify that the following tasks have been completed:       The Administrator account has a strong password         The Administrator account has a strong password       The Madministrator account has a strong password         The Nork settings, such as static IP addresses, are configured       The mere to easy tables from Windows Updata are installed         Hyou must verify that any of the preceding prerequisites have been completed, close the witard, complete the steps, and then run the wizard again.       Consplete the steps, and then run the wizard again.                                                                                                    |              |        |
| Sectore you begin     WN-1224         Before You Begin     This witarid helps you install roles, role services, or features: You determine which roles, role services, or features to install based on the computing needs of your organization, such as sharing documents, or heatings a website.       Server Belection     To remove roles, role services, or features:       Server Roles     To remove roles, role services, or features:       Server Roles     To remove roles, role services, or features:       Server Roles     To remove roles, role services, or features:       To remove roles, role services, or features:     Server Roles and Features:       To remove roles, role services, or features:     Server Roles       To remove roles, role services, or features:     Server Roles and Features:       To remove roles, roles arroles, role services, or features:     Server Roles and Features:       To remove roles, role services, or features:     Server Roles and Features:       To remove roles, role services, or features:     Server Roles and Features:       To remove roles, role services, or features:     Server Roles and Features:       To remove roles, role services, or features:     Server Roles and Features:       To remove roles, role services, or features:     Server Roles and Features:       To remove roles, role services, or features:     Server Roles and Features:       To remove roles, role services, or features:     Server Roles and Features:       To remove roles,                                                                                                    |              |        |
| Debuilt Not algoit     features to install based on the computing needs of your organization, such as sharing documents, or<br>Installation Type     Features       Server Floter     To remove roles, role services, or features:<br>Start the Remove Roles and Features: Wrand       Features     Before you continue, verify that the following tasks have been completed:<br>• Network settings such as storing password<br>• Network settings, such as storing password<br>• Network settings, such as storing prequisites have been completed, close the wizard,<br>complete the steps; and then run the wizard again.                                                                                                    |              |        |
| Server Belection     To remove roles, role services, or features:<br>Start the Remove Roles and Features Wizard       Server Boles     Start the Remove Roles and Features Wizard       Features:     Before you continue, verify that the following tasks have been completed:       Confirmation     • The Administrator account has a strong password       Features:     • The Administrator account has a strong password       Features:     • The Administrator account has a strong password       Features:     • The Administrator account has a strong password       Features:     • The Administrator account has a strong password       • The word:     • Strong with a strong the preceding prerequisites have been completed, close the witard, complete the steps, and then run the witard again.                                                                                                    |              |        |
| Derver loter     To remove roles, role services, or features:       Start the Remove Roles and Features:     Start the Remove Roles and Features:       Features:     Before you continue, verify that the following tasks have been completed:       Confirmation     • The Administrator account has a strong password       Results:     • Network settings such as strong you configured       • Network settings such as strong Undersets, are configured       • The mast current security updates from Windows Update are installed       If you must verify that any of the preceding prerequisites have been completed, close the witard, complete the steps, and then run the wizard again.                                                                                                    |              |        |
| First set     Before you continue, verify that the following tasks have been completed:       Confirmation     • The Administrator account has a strong password       Network settings, such as static IP addresses, are configured     • The mast current security updates from Windows Update are installed       If you must verify that any of the preceding prerequisites have been completed, close the witard, complete the steps, and then run the witard again.     • If you must verify that any of the preceding prerequisites have been completed, close the witard, complete the steps.                                                                                                    |              |        |
| Lefter you continue, venty that the following tasks have been completed:     The Administrator account has a strong password     The Administrator account has a strong password     Network setting such as stratic P addresses, are configured     The most current security updates from Windows Update are installed     Hyou must verify that any of the preceding prerequisites have been completed, close the witard,     complete the steps, and then run the witard again.                                                                                                    |              |        |
| The Administrator account has a storeg password     Network settings, such as storic [P addresses, are configured     The most current security updates from Windows Update are installed     Hyou must verify that any of the preceding prerequisites have been completed, close the witard,     complete the steps, and then run the witard again.                                                                                                    |              |        |
| The most current security back in bound as your completed installed     The most current security backs from Windows Update are installed     If you must verify that any of the preceding prerequisites have been completed, close the wizard,     complete the steps; and then run the wizard again.                                                                                                    |              |        |
| If you must verify that any of the preceding prerequisites have been completed, close the wizard,<br>complete the steps, and then run the wizard again.                                                                                                    |              |        |
|                                                                                                    |              |        |
|                                                                                                    |              |        |
| Skip this page by default     Skip this page by default     I Local Server     I All Servers     I       Image billity     Manageability     Manageability       Services     Services     Services       Performance     Performance     Performance                                                                                                    |              |        |
| BPA results BPA results BPA results BPA results BPA results                                                                                                    |              |        |
|                                                                                                    |              |        |
| 4/21/2016 2:21 AM 4/21/2016 2:21 AM                                                                                                    |              |        |

VICTORIAN INSTITUTE OF TECHNOLOGY

| Add Roles and Features Wizard      Add Roles and Features Wizard      Distribution state      Select installation type      Before You Bagin      Manage      Select the installation type      Server Selection      Server Selection      Server Ioles      Role based or feature-based installation      Configure a single server by adding roles, role service, and features.      Romot Desktop Server isolation      installer on based desktop deployment.      Add Roles and Features for Virtual Desktop Infrastructure (VD) to create a virtual machine-based      or session-based desktop deployment.      Add Roles and Features Vizard      · · · · · · · · · · · · · · · · ·                                                                                                    | ew Devices Help                                                                   |                                                                                                    | Serve                                            | r Manager                                             |                                                       |               | _ 0          |
|----------------------------------------------------------------------------------------------------|-----------------------------------------------------------------------------------|----------------------------------------------------------------------------------------------------|--------------------------------------------------|-------------------------------------------------------|-------------------------------------------------------|---------------|--------------|
| Select installation type Select installation type Select installation Select installation Select installatin Select installati | - <u>-</u> N                                                                      | Add Roles and Features Wizard                                                                                                    |                                                  |                                                       |                                                       | • 🗇   🚩 Manag | e Tools View |
| malalian by:       malainer, bit and million is train and million is train and million is train and million is train and million is trainer.         Server holes       Image: bit is of contractions and instantiation         General holes       Image: bit is of contractions and instantiation         Contraction       Image: bit is of contractions and instantiation         Contraction       Image: bit is of contractions and instantiation         Contraction       Image: bit is of contractions and instantiation         Contraction       Image: bit is of contractions and instantiation         Contraction       Image: bit is of contractions and instantiation         Image: bit is of contraction       Image: bit is of contractions and instantiation         Image: bit is of contraction       Image: bit is of contraction         Image: bit is of contraction       Image: bit is of contraction         Image: bit is of contraction       Image: bit is of contraction         Image: bit is of contraction       Image: bit is of contraction         Image: bit is of contraction       Image: bit is of contraction         Image: bit is of contraction       Image: bit is of contraction         Image: bit is of contraction       Image: bit is of contraction         Image: bit is of contraction       Image: bit is of contraction         Image: bit is of contraction       Image: bit is of contraction     <                                                                                                    | Select installation                                                               |                                                                                                    | DESTINATION SERVER                               |                                                       |                                                       |               |              |
| Storage     1     I Local Server     1     I All Servers     1                   Install               Cancel               Manageability               Manageability               Manageability               Manageability               Events             Services               Services                                                                                                    | Installation Type<br>Server Selection<br>Server Holes<br>Features<br>Confermation | machine, or on an offline virtual hard disk (VHD).   Role-based or feature-based installation Configure a single server by adding roles, role services, and features.  Remote Desktop Services Installation Install required role services for Virtual Desktop Infrastructure (VDI) to |                                                  |                                                       |                                                       |               |              |
| All Services     All Services       Services     Services       Performance     Performance       BPA results     BPA results                                                                                                    |                                                                                   |                                                                                                    |                                                  |                                                       |                                                       |               | н            |
| 4/21/2016 2:21 AM                                                                                                    |                                                                                   | Services Services<br>Performance Performance                                                                                                    | Install Cancel Dility<br>Services<br>Performance | Manageability     Events     Services     Performance | Manageability     Events     Services     Performance |               |              |
|                                                                                                    |                                                                                   |                                                                                                    |                                                  |                                                       |                                                       |               |              |
|                                                                                                    |                                                                                   |                                                                                                    |                                                  | 4/21/2016 2:21 AM                                     | 4/21/2016 2:21 AM                                     |               |              |
|                                                                                                    |                                                                                   |                                                                                                    |                                                  | 4/21/2016 2:21 AM                                     | 4/21/2016 2:21 AM                                     |               |              |

VICTORIAN INSTITUTE OF TECHNOLOGY

| (Running) - Oracle VM Virtua Box<br>w Devices Help |                                                                                                    |                                           | Server Manager    |                         |                  |                   | 0  |
|----------------------------------------------------|----------------------------------------------------------------------------------------------------|-------------------------------------------|-------------------|-------------------------|------------------|-------------------|----|
| 12 22                                              |                                                                                                    |                                           | Server Manager    |                         |                  |                   |    |
|                                                    | Add Roles and Features Wizard                                                                              | - <b>-</b> X                              |                   |                         | • (3)   <b>r</b> | Manage Tools View | н  |
| Select destinatio                                  | n server                                                                                                   | DESTINATION SERVER<br>VMN-1234            |                   |                         |                  |                   |    |
| Before You Begin                                   | Select a server or a virtual hard disk on which to install roles                                           | and features.                             |                   |                         |                  |                   |    |
| Installation Type                                  | Select a server from the server pool                                                                       |                                           |                   |                         |                  |                   |    |
| Server Selection<br>Server Roles                   | Select a virtual hard disk                                                                                 |                                           |                   |                         |                  |                   |    |
| Features                                           | Server Pool                                                                                                |                                           |                   |                         |                  |                   |    |
| Confirmation                                       | Filten                                                                                                    |                                           |                   |                         |                  |                   |    |
|                                                    | Name IP Address Operating S                                                                                |                                           |                   |                         |                  |                   |    |
|                                                    | WIN-1234 192.168.123.1 Microsoft W                                                                         | /indows Server 2012 R2 Standard           |                   |                         |                  |                   |    |
|                                                    |                                                                                                    |                                           |                   |                         |                  |                   | Hi |
|                                                    |                                                                                                    |                                           |                   |                         |                  |                   |    |
|                                                    |                                                                                                    |                                           |                   |                         |                  |                   |    |
|                                                    | 1 Computer(s) found<br>This page shows servers that are running Windows Server 20                          | 172 and that have been added by using the |                   |                         |                  |                   |    |
|                                                    | Add Servers command in Server Manager. Offline servers an<br>collection is still incomplete are not shown. |                                           | 1 Local Server 1  | All Servers 1           |                  |                   |    |
|                                                    |                                                                                                    | bility                                    | Manageability     | Manageability           |                  |                   |    |
|                                                    | < Previous N                                                                                               | ext > Install Cancel                      | 1 Events          | 1 Events                |                  |                   |    |
|                                                    | services services                                                                                          | services                                  | Services          | Services                |                  |                   |    |
|                                                    | Performance Perform                                                                                        | ance Performance                          | Performance       | Performance             |                  |                   |    |
|                                                    | BPA results BPA resu                                                                                       | ulis BPA results                          | BPA results       | BPA results             |                  |                   |    |
|                                                    | 4/21/2016 2:21 AM                                                                                          |                                           | 4/21/2016 2:21 AM | 4/21/2016 2:21 AM       |                  |                   |    |
| 0                                                  | 4727720102,21740                                                                                           |                                           | 4/202010221 AM    | 172 17 20 10 212 C MINI |                  |                   |    |
|                                                    |                                                                                                    | 1                                         |                   |                         |                  |                   |    |
|                                                    |                                                                                                    | 1                                         |                   |                         |                  |                   |    |
|                                                    |                                                                                                    |                                           |                   |                         |                  |                   |    |
|                                                    |                                                                                                    |                                           |                   |                         |                  |                   |    |
|                                                    |                                                                                                    |                                           |                   |                         |                  |                   |    |
|                                                    |                                                                                                    |                                           |                   |                         |                  |                   |    |
|                                                    |                                                                                                    |                                           |                   |                         |                  |                   |    |
|                                                    |                                                                                                    |                                           |                   |                         |                  |                   |    |
|                                                    |                                                                                                    |                                           |                   |                         |                  |                   |    |
|                                                    |                                                                                                    |                                           |                   |                         |                  |                   | -  |
|                                                    |                                                                                                    |                                           |                   |                         |                  | - 18 19 (6        | C  |

VICTORIAN INSTITUTE OF TECHNOLOGY

| 12 (Running) - Oracle VM VirtualB<br>View Devices Help                   | 3ox                                                                                                    |                                                                                                    |                                                                        |                          |                          |                | 0 <u>0</u>    |
|--------------------------------------------------------------------------|----------------------------------------------------------------------------------------------------|----------------------------------------------------------------------------------------------------|------------------------------------------------------------------------|--------------------------|--------------------------|----------------|---------------|
|                                                                          |                                                                                                    |                                                                                                    | Server                                                                 | Manager                  |                          |                |               |
|                                                                          | Add Roles and Feature                                                                                                    | ar Wixard                                                                                                    | - 0 X                                                                  |                          |                          | • 🕄   🚩 Manage | Tools View I  |
| Select server ro<br>Before You Begin<br>Installation Type                | Select one or more roles to install on the<br>Roles                                                                                                    |                                                                                                    | NESTINATION SERVER<br>VRIN-1284                                        |                          |                          |                |               |
| Server Selection<br>Server Roles<br>Features<br>Conformation<br>Biogains | Active Directory Certificate Service     Active Directory Domain Services     Active Directory Federation Servic     Active Directory Lightweight Dire     Active Directory Rights Manager     Application Server     OH-CS Server (Installed)     DNS Server (Installed) | (AD CS) is used to<br>certification authorizes<br>role services that<br>ctory Services and manage certi-<br>variety of applications of applications of app | create<br>rities and related<br>allow you to issue<br>icates used in a |                          |                          |                | Hit           |
|                                                                          | Fax Server     Fax Server     Fax Server     File and Storage Services (3 of 12     Hyper-V     Network Policy and Access Service     Print and Document Services     Remote Access     Remote Access     Remote Desktop Services                                         |                                                                                                    | Storage                                                                | 1 Tocal Server 1         | All Servers 1            |                | -             |
|                                                                          |                                                                                                    | Previous Next > Instal                                                                                                    | bility                                                                 | Manageability     Events | Manageability     Events |                |               |
|                                                                          | services                                                                                                    | services                                                                                                    | services                                                               | Services                 | Services                 |                |               |
|                                                                          | Performance                                                                                                    | Performance                                                                                                    | Performance                                                            | Performance              | Performance              |                |               |
|                                                                          | BPA results                                                                                                    | BPA results                                                                                                    | BPA results                                                            | BPA results              | BPA results              |                |               |
|                                                                          |                                                                                                    |                                                                                                    |                                                                        | 4/21/2016 2:21 AM        | 4/21/2016 2:21 AM        |                |               |
|                                                                          |                                                                                                    |                                                                                                    |                                                                        |                          |                          |                |               |
| . 0 📋                                                                    |                                                                                                    |                                                                                                    |                                                                        |                          |                          |                | • 18 19 (b 4/ |

VICTORIAN INSTITUTE OF TECHNOLOG

| erver Manager • AD DS                                                                               | + ②   🌇 Manage Tools View |
|----------------------------------------------------------------------------------------------------|---------------------------|
|                                                                                                    |                           |
| All servers   1 total                                                                               | TASKS •                   |
| A Configuration required for Active Directory Domain Services at WIN-1234                           |                           |
| Filter P (E) + (R) +                                                                                |                           |
| Server Name IPv4 Address Manageability Last Update Windows Activation                               |                           |
| WIN-1234 192.168.123.1 Online - Performance counters not started 4/21/2016 2:58:38 AM Not activated |                           |
|                                                                                                    |                           |
| EVENTS<br>All events   12 total                                                                     | TASKS -                   |
| Filter $\mathcal{P}$ $(i)$ $\bullet$ $(i)$                                                          | $\odot$                   |
| Server Name ID Sevenity Source Log Date and Time                                                    |                           |
| WIN-1234 1202 Error DFSR DFS Replication 4/21/2016 2:48:28 AM                                       |                           |
| WIN-1234 408 Error Microsoft-Windows-DNS-Server-Service DNS Server 4/21/2016 2:48:21 AM             |                           |
| WIN-1234 408 Error Microsoft-Windows-DNS-Server-Service DNS Server 4/21/2016 2:48:21 AM             |                           |
| WIN-1234 414 Werning Microsoft-Windows-DNS-Server-Service DNS Server 4/21/2016 2:48:21 AM           |                           |
| WIN-1234 407 Error Microsoft-Windows-DNS-Server-Service DNS Server 4/21/2016 2:48:21 AM             |                           |
| WIN-1234 404 Error Microsoft-Windows-DNS-Server-Service DNS Server 4/21/2016 248:21 AM              | -                         |
| WIN-1234 1202 Error DFSR DFS Replication 4/21/2016 2:24:32 AM                                       |                           |
| SERVICES<br>All services   13 total                                                                 | TASKS -                   |
| Fatter 𝒫 (Ξ) ▼ (Θ) ▼                                                                                | •                         |
| Server Name Display Name Service Name Status Start Type                                             |                           |
| WIN-1234 Windows Time W32Time Stopped Manual (Triggered)                                            |                           |
| WIN-1234 Active Directory Web Services ADWS Stopped Disabled                                        |                           |
| WIN-1234 Active Directory Domain Services NTDS Stopped Disabled                                     |                           |
| WIN-1234 Netlogon Netlogon Stopped Manual                                                           |                           |
| WIN-1234 Distributed Link Tracking Client TrkWks Running Automatic                                  |                           |
| WIN-1234 Intersite Messaging IsmServ Stopped Disabled                                               |                           |
| WIN-1234 DFS Namespace DFs Running Automatic                                                        |                           |
|                                                                                                    | - Ro Ra (6 🕺              |
|                                                                                                    | 🛛 🔿 🖉 🗗 🖛 🗔 🚱 🖸           |

|                     | Server Manager                                                                                                    |                           |
|---------------------|----------------------------------------------------------------------------------------------------|---------------------------|
| Server M            | Manager + AD DS                                                                                                    | • ②   🌇 Manage Iools Yiew |
| K.                  | All Servers Task Details                                                                                                    |                           |
|                     | 's Task Details and Notifications                                                                                                    | TASKS                     |
| All Tasks   1 total |                                                                                                    | More                      |
| Filter              | د<br>د (۱) ۲ (۱) ۲ (۱) ۲ (۱) ۲ (۱)                                                                                                    | \$                        |
| Status Task Name    | me Stage Message Action Natifications                                                                                                    |                           |
| 11                  | ployment Configuration Not Sta Configuration required for Active Directory Da <u>Proprie this server to a domain</u> 1                                                                                                    |                           |
|                     |                                                                                                    |                           |
|                     |                                                                                                    |                           |
| ¢                   |                                                                                                    |                           |
| ×                   |                                                                                                    |                           |
| Status Notificatio  | tion Time Stamp                                                                                                    | TASKS                     |
| (j) Additional      | hal steps are required to make this machine a domain controller. 4/21/2016 248/40 AM                                                                                                    | 6                         |
|                     |                                                                                                    |                           |
|                     |                                                                                                    |                           |
|                     | WIN-1234 408 Error Microsoft-Windows-DNS-Server-Service DNS Server 4/21/2016 2/48/21 AM                                                                                                    |                           |
|                     | WIN-1234 408 Error Microsoft-Windows-DNS-Server-Service DNS Server 4/21/2016 2/48/21 AM                                                                                                    |                           |
|                     | WIN-1234         414         Warning         Microsoft-Windows-DNS-Server-Service         DNS Server         4/21/2016 2:48:21 AM           WIN-1234         407         Error         Microsoft-Windows-DNS-Server-Service         DNS Server         4/21/2016 2:48:21 AM |                           |
|                     | WIN-1234 404 Error Microsoft-Windows-DNS-Server-Service DNS Server 4/21/2016 248:21 AM                                                                                                    |                           |
|                     | WIN-1234 1202 Error DFSR DFS Replication 4/21/2016 2:24:32 AM                                                                                                    |                           |
|                     | SERVICES                                                                                                    |                           |
|                     | All services   13 total                                                                                                    | TASKS                     |
|                     | Fatter P (III • (III) •                                                                                                    | 6                         |
|                     | Server Name Display Name Service Name Status Start Type                                                                                                    |                           |
|                     | WIN-1234 Windows Time W32Time Stopped Manual (Triggered)                                                                                                    |                           |
|                     | WIN-1234 Active Directory Web Services ADWS Stopped Disabled                                                                                                    |                           |
|                     | WIN-1234 Active Directory Domain Services NTDS Stopped Disabled                                                                                                    |                           |
|                     | WIN-1234         Netlogon         Netlogon         Stopped         Manual           WIN-1234         Distributed Link Tracking Client         TrkWs         Running         Automatic                                                                                       |                           |
|                     | WIN-1234 Intersite Messaging IsmServ Stopped Diabled                                                                                                    |                           |
|                     | WIN-1234 DFS Namespace Dfs Running Automatic                                                                                                    |                           |
|                     |                                                                                                    |                           |
| 2                   |                                                                                                    | - R 🗑 🕼                   |

|                                                                                                    |                                                                                                    |                                      | Server Mana                                                                | iger                                                                                                    |                                                                                                    |                                                                                                    |
|----------------------------------------------------------------------------------------------------|----------------------------------------------------------------------------------------------------|--------------------------------------|----------------------------------------------------------------------------|----------------------------------------------------------------------------------------------------|----------------------------------------------------------------------------------------------------|----------------------------------------------------------------------------------------------------|
|                                                                                                    | Active Directory Domain Services Configuration Wizard                                                                                                    | ×                                    |                                                                            |                                                                                                    |                                                                                                    | • 🥑   🍢 Manage Tooks                                                                                                    |
| oyment Cor                                                                                                  | nfiguration                                                                                                    | TARGET SERVER<br>WIN-1234.VIT.edu.au |                                                                            |                                                                                                    |                                                                                                    | <u> </u>                                                                                                    |
| ayment Configuration<br>ain Controller Options<br>tional Options<br>w Options<br>equisites Check<br>liation | aclect the deployment operation                                                                                                    |                                      | _                                                                          |                                                                                                    |                                                                                                    |                                                                                                    |
|                                                                                                    | More about deployment configurations           Control         Next >           Events         Events           Services         Services           Performance         Performance           BPA results         BPA results | Install Cancel S                     | INS 1<br>Aanageability<br>events<br>services<br>Performance<br>SPA results | File and Storage<br>Services     1       ① Manageability<br>Events<br>Services<br>Performance<br>BPA results | <ul> <li>Local Server 1</li> <li>Manageability</li> <li>Events</li> <li>Services<br/>Performance<br/>BPA results</li> </ul> | <ul> <li>All Servers 1</li> <li>Manageability</li> <li>Events</li> <li>Services</li> <li>Performance</li> <li>BPA results</li> </ul> |
|                                                                                                    |                                                                                                    |                                      |                                                                            |                                                                                                    | 4/21/2016 432 AM                                                                                                    | 4/21/2016 4:32 AM                                                                                                    |
|                                                                                                    |                                                                                                    |                                      |                                                                            |                                                                                                    |                                                                                                    |                                                                                                    |

victorian institute of technolog www.vit.edu.au

|                                   |                                           |                                        |                                          | Server Manager                                                                                                    |                                                       |                                       | -       |
|-----------------------------------|-------------------------------------------|----------------------------------------|------------------------------------------|----------------------------------------------------------------------------------------------------|-------------------------------------------------------|---------------------------------------|---------|
|                                   | Active Directory Domain Services          | Configuration Wizard                   | _ = ×                                    |                                                                                                    |                                                       | 🕶 🕝   🍢 Manage Too                    | ik View |
| omain Controlle                   | r Options                                 |                                        | TARGET SERVER<br>WIN-1234.VIT.edu.au     |                                                                                                    |                                                       |                                       |         |
| Deployment Configuration          | Select functional level of the new forest | rand most domain                       |                                          |                                                                                                    |                                                       |                                       |         |
| iomain Controller Options         | Forest functional level:                  | 1                                      | -                                        |                                                                                                    |                                                       |                                       |         |
|                                   | Domain functional level:                  |                                        |                                          |                                                                                                    |                                                       |                                       |         |
|                                   | Specify domain controller capabilities    |                                        |                                          |                                                                                                    |                                                       |                                       |         |
|                                   | 😥 Domain Name System (DNS) server         |                                        |                                          |                                                                                                    |                                                       |                                       |         |
| rereguisites Check<br>sitellation | Global Catalog (GC)                       | 3                                      |                                          |                                                                                                    |                                                       |                                       |         |
| esultz                            | Type the Directory Services Restore Mo    |                                        |                                          |                                                                                                    |                                                       |                                       |         |
|                                   | Password:                                 | 1                                      | -                                        |                                                                                                    |                                                       |                                       |         |
|                                   | Confirm password:                         | •                                      |                                          |                                                                                                    |                                                       |                                       |         |
|                                   | Services                                  | Services                               | stall Cancel Hanage<br>Events<br>Service | Events<br>Services                                                                                                    | Manageability     Events     Services     Performance | Manageability     Events     Services |         |
|                                   | Performance<br>BPA results                | Performance<br>BPA results             | Perform<br>BPA res                       | and the second second se | Performance<br>BPA results                            | Performance<br>BPA results            |         |
|                                   |                                           | Li i i i i i i i i i i i i i i i i i i |                                          |                                                                                                    |                                                       |                                       |         |
|                                   | 4/21/2016 4:32 A                          | AM.                                    |                                          |                                                                                                    | 4/21/2016 4:32 AM                                     | 4/21/2016.4:32 AM                     |         |
|                                   |                                           |                                        |                                          | - A Art                                                                                                    | ti di ti                                              | 2 <del>72 - 23</del>                  |         |
|                                   | lan <mark>.</mark>                        |                                        |                                          |                                                                                                    |                                                       |                                       |         |
|                                   |                                           |                                        |                                          |                                                                                                    |                                                       |                                       |         |
|                                   |                                           |                                        |                                          |                                                                                                    |                                                       |                                       |         |
|                                   |                                           |                                        |                                          |                                                                                                    |                                                       |                                       |         |
|                                   |                                           |                                        |                                          |                                                                                                    |                                                       |                                       |         |
|                                   |                                           |                                        |                                          |                                                                                                    |                                                       |                                       |         |
|                                   |                                           |                                        |                                          |                                                                                                    |                                                       |                                       |         |
|                                   |                                           |                                        |                                          |                                                                                                    |                                                       |                                       |         |
|                                   |                                           |                                        |                                          |                                                                                                    |                                                       |                                       |         |

victorian institute of technolo www.vit.edu.a

|                                   |                                                                                                    | Server Manage | r                        | _                                         |
|-----------------------------------|----------------------------------------------------------------------------------------------------|---------------|--------------------------|-------------------------------------------|
| Server Ma                         | anager • AD DS                                                                                                    |               | • @   🏹                  | <u>M</u> anage <u>I</u> ools <u>V</u> iew |
|                                   | All Servers Task Details                                                                                                    | _ 0 X         |                          | H.                                        |
| L.                                | Active Directory Domain Services Configuration Wizard                                                                                                    |               |                          | TASK                                      |
| -                                 | TAR                                                                                                    | RGET SERVER   |                          | More                                      |
| Prerequisit                       | ITES Check                                                                                                    | WIN-1234      |                          |                                           |
| 🔇 All prerequisi                  | site checks passed successfully. Click 'Install' to begin installation. Show r                                                                                                    | more ×        |                          |                                           |
| Deployment Co                     | Prerequisites need to be validated before Active Directory Domain Services is installed                                                                                                    | on this       |                          |                                           |
| Domain Contro<br>DNS Option       | enthese.                                                                                                    |               |                          |                                           |
| Additional Opt                    | tions                                                                                                    |               |                          |                                           |
| Paths                             | <ul> <li>View results<br/>weaker cryptography algorithms when establishing security channel sessions.</li> </ul>                                                                                                    |               |                          |                                           |
| Review Option:<br>Prerequisites G |                                                                                                    | p://          |                          |                                           |
| Installation                      | go.microsoft.com/fwlink/?Linkld=104751).<br>A delegation for this DNS server cannot be created because the authoritative particular the server cannot be created because the authoritative particular the server cannot be created because the server cannot be created because the server cannot because the server cannot because the server cannot because the server cannot because the server cannot because the server cannot because the server cannot because the server cannot be |               |                          |                                           |
|                                   | zone cannot be found or it does not run Windows DNS server. If you are integral<br>with an existing DNS infrastructure, you should manually create a delegation to t                                                                                                    | ting          |                          | TASK                                      |
|                                   | DNS server in the parent zone to ensure reliable name resolution from outside the<br>domain "VIT.edu.au". Otherwise, no action is required.                                                                                                    |               |                          |                                           |
|                                   | Prerequisites Check Completed                                                                                                    |               |                          |                                           |
|                                   | All prerequisite checks passed successfully. Click "Install" to begin installation.                                                                                                    |               | While it install the     |                                           |
|                                   | If you click Install, the server automatically reboots at the end of the promotion op.                                                                                                    | stor.         |                          |                                           |
|                                   | More about prerequisites                                                                                                    |               | Active Directory         |                                           |
|                                   | < Previous Next > Install                                                                                                    | Cancel        | 5                        |                                           |
|                                   | WIN-1234 404 Error Microsoft-Windows-DNS-Servier-Service DNS Server 4/21/20                                                                                                    | 2:48:21 AM    | Domain Controller,       |                                           |
|                                   | WIN-1234 1202 Error DFSR DFS Replication 4/21/201                                                                                                    | 5 2:24:55 QM  |                          |                                           |
|                                   |                                                                                                    |               | proceed with setting up  |                                           |
|                                   | SERVICES<br>All services   13 total                                                                                                    |               | the client. <b>DON'T</b> | TASK                                      |
|                                   | Fitter ♀ (第) ▼                                                                                                    |               |                          |                                           |
|                                   | Carden Marine Marine Carden Marine Carden Street                                                                                                    |               | CLOSE THE SERVER         |                                           |
|                                   | Server Name Display Name Service Name Status Start Type WIN-1234 Windows Time W32Time Stopped Manual (Triggered)                                                                                                    |               |                          |                                           |
|                                   | WIN-1234         Windows Time         W32Time         Stopped         Manual (Triggered)           WIN-1234         Active Directory Web Services         ADWS         Stopped         Disabled                                                                                                    |               | <b>2012 WINDOW</b>       |                                           |
|                                   | WIN-1234 Active Directory Domain Services NTDS Stopped Disabled                                                                                                    |               |                          |                                           |
|                                   | WIN-1234 Netlogon Netlogon Stopped Manual                                                                                                    |               |                          |                                           |
|                                   | WIN-1234 Distributed Link Tracking Client TrkWks Running Automatic<br>WIN-1234 Intersite Messaging IsmServ Stopped Disabled                                                                                                    |               |                          |                                           |
|                                   | WIN-1234 DFS Namespace Dfs Running Automatic                                                                                                    |               |                          |                                           |
| 2                                 |                                                                                                    |               |                          | • 😼 🗑 🕼                                   |
|                                   | - CP                                                                                                    |               |                          |                                           |
|                                   |                                                                                                    |               |                          |                                           |

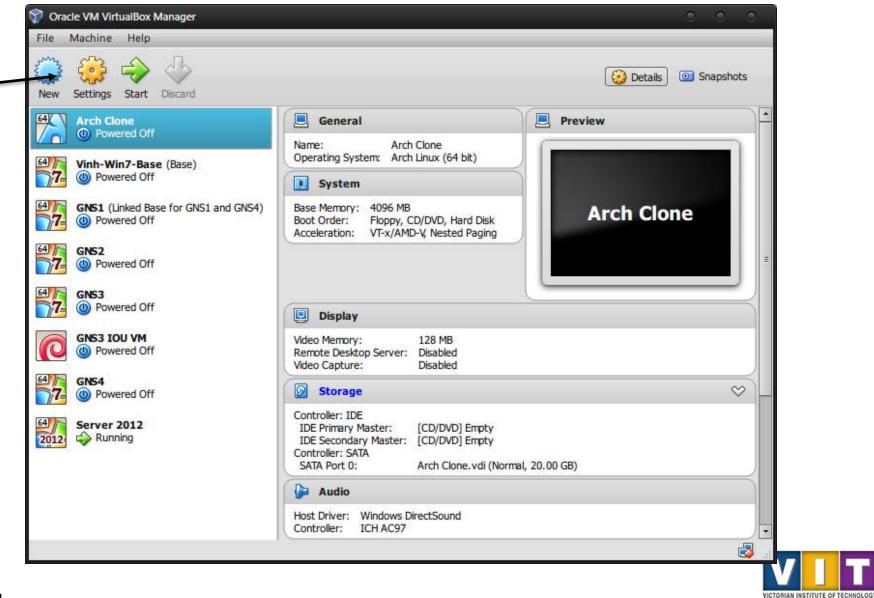

| ¥             |                                                                                                    | 8                  |
|---------------|----------------------------------------------------------------------------------------------------|--------------------|
| Create        | Virtual Machine                                                                                        |                    |
| Name          | and operating system                                                                                   |                    |
| Name          | and operating system                                                                                   |                    |
| Please o      | hoose a descriptive name for the new virtual mac                                                       | hine and select th |
|               | operating system you intend to install on it. The r<br>throughout VirtualBox to identify this machine. | name you choose v  |
|               |                                                                                                    |                    |
| <u>N</u> ame: |                                                                                                    |                    |
| Type:         | Microsoft Windows                                                                                      | <b>*</b>           |
| Version:      | Windows XP (32 bit)                                                                                    |                    |
|               |                                                                                                    |                    |
|               |                                                                                                    |                    |
|               |                                                                                                    |                    |
|               | -                                                                                                    |                    |
|               |                                                                                                    |                    |
|               |                                                                                                    |                    |

Make sure the Version is set to XP (32-bit).

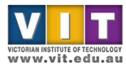

ITSA1001

|                                               |                       |                   | 0         | 0  |
|-----------------------------------------------|-----------------------|-------------------|-----------|----|
| Create Virtual Machine                        | 1                     |                   |           |    |
| Memory size                                   |                       |                   |           |    |
| Select the amount of memo<br>virtual machine. | ory (RAM) in megabyte | es to be allocate | ed to the |    |
| The recommended memory                        | size is 192 MB.       |                   |           |    |
| 0                                             |                       |                   | 128       | MB |
| 4 MB                                          |                       | 32768 MB          | 1         |    |
|                                               |                       |                   |           |    |
|                                               |                       |                   | 1         |    |
|                                               |                       |                   |           |    |
|                                               | Γ                     |                   | 6         | -  |
|                                               |                       | Next              | Canc      | ei |

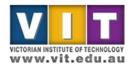

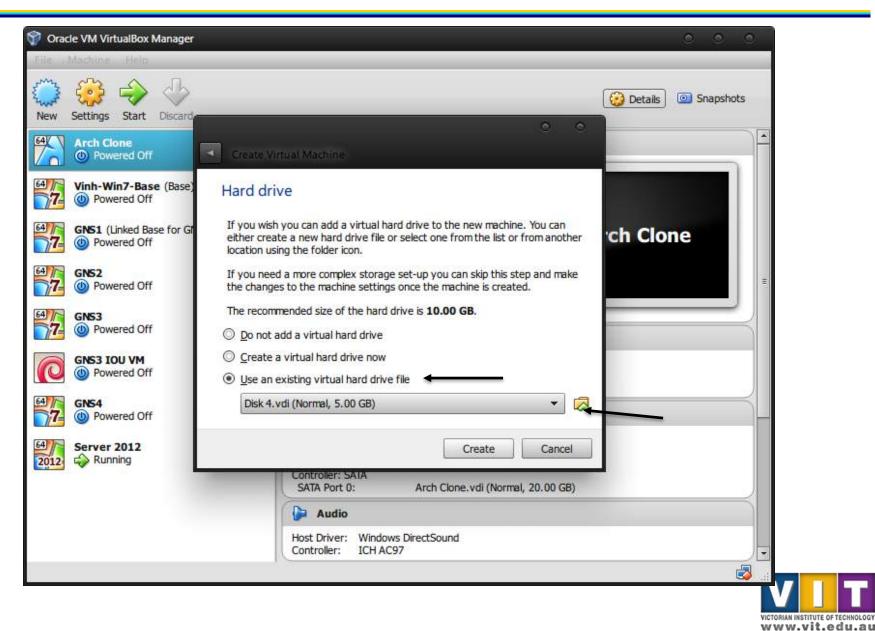

| Organize - New folder                                                                                                    |                             |                                                                                    | _                                                | _          | 188                    | - 🔳                     | ( |
|----------------------------------------------------------------------------------------------------|-----------------------------|------------------------------------------------------------------------------------|--------------------------------------------------|------------|------------------------|-------------------------|---|
| Equariter                                                                                                    | Name                        | Date modified                                                                      | Туре                                             | Size       |                        |                         |   |
| <ul> <li>Favorites</li> <li>Desktop</li> <li>Downloads</li> <li>Recent Places</li> <li>Libraries</li> <li>Documents</li> <li>Music</li> <li>Pictures</li> <li>Videos</li> <li>Computer</li> <li>usbshare1-3 (\\nas16</li> </ul> | Logs<br>Snapshots<br>XP.vdi | 21/04/2016 7:48 PM<br>21/04/2016 7:47 PM<br>21/04/2016 9:49 PM<br>Select XP.vdi fr | File folder<br>File folder<br>Virtual Disk Image | 951,296 KB |                        |                         |   |
| usbshare1-1 (\\NAS1)<br>Local Disk (C:)<br>setup (\\NAS16) (F:)<br>movies (\\NAS16) (Y:)<br>usbshare1-2 (\\nas16)<br>Network                                                                                                    |                             |                                                                                    |                                                  |            |                        |                         |   |
| File na                                                                                                    | me:                         |                                                                                    |                                                  | •          | All virtual hard drive | e files (*.vm<br>Cancel |   |

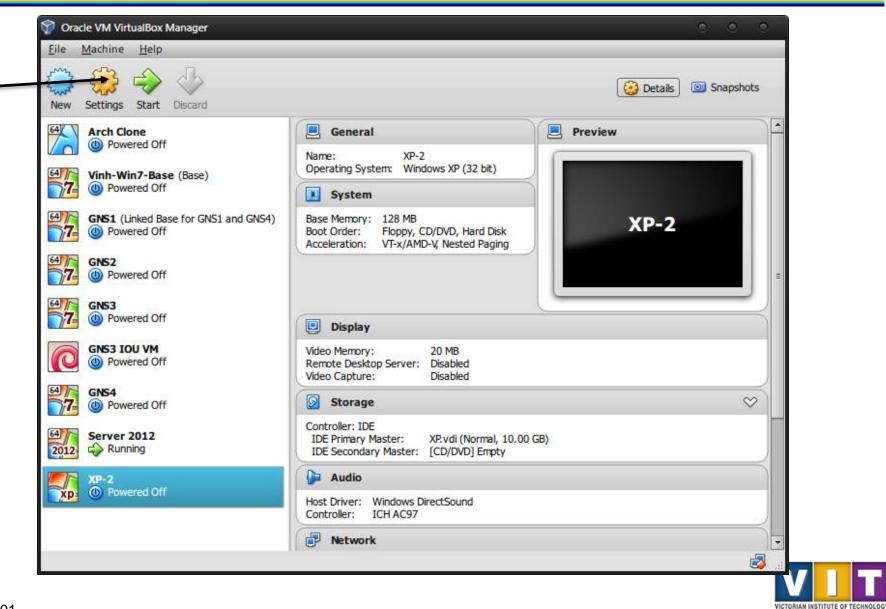

| 🧕 General      | Network                                 |  |
|----------------|-----------------------------------------|--|
| System         |                                         |  |
| Display        | Adapter 1 Adapter 2 Adapter 3 Adapter 4 |  |
| Storage        | Enable Network Adapter                  |  |
| 🌽 Audio        | Attached to: NAT 👻                      |  |
| Network        | Name:                                   |  |
| Serial Ports   | Advanced                                |  |
| DSB            |                                         |  |
| Shared Folders |                                         |  |
|                |                                         |  |
|                |                                         |  |
|                |                                         |  |
|                |                                         |  |
|                |                                         |  |

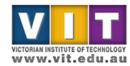

| XP-2 - Settings                                                                                                    |                                         | 0 0  |
|----------------------------------------------------------------------------------------------------|-----------------------------------------|------|
| General                                                                                                    | Network                                 |      |
| <ul> <li>System</li> <li>Display</li> <li>Storage</li> <li>Audio</li> <li>Network</li> <li>Serial Ports</li> <li>USB</li> <li>Shared Folders</li> </ul> | Adapter 1 Adapter 2 Adapter 3 Adapter 4 | •    |
|                                                                                                    | OK Cancel                               | Help |

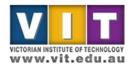

 Go back and check if the installation and promotion of your Server to Domain Controller is finished. If it is, shut it down.

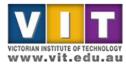

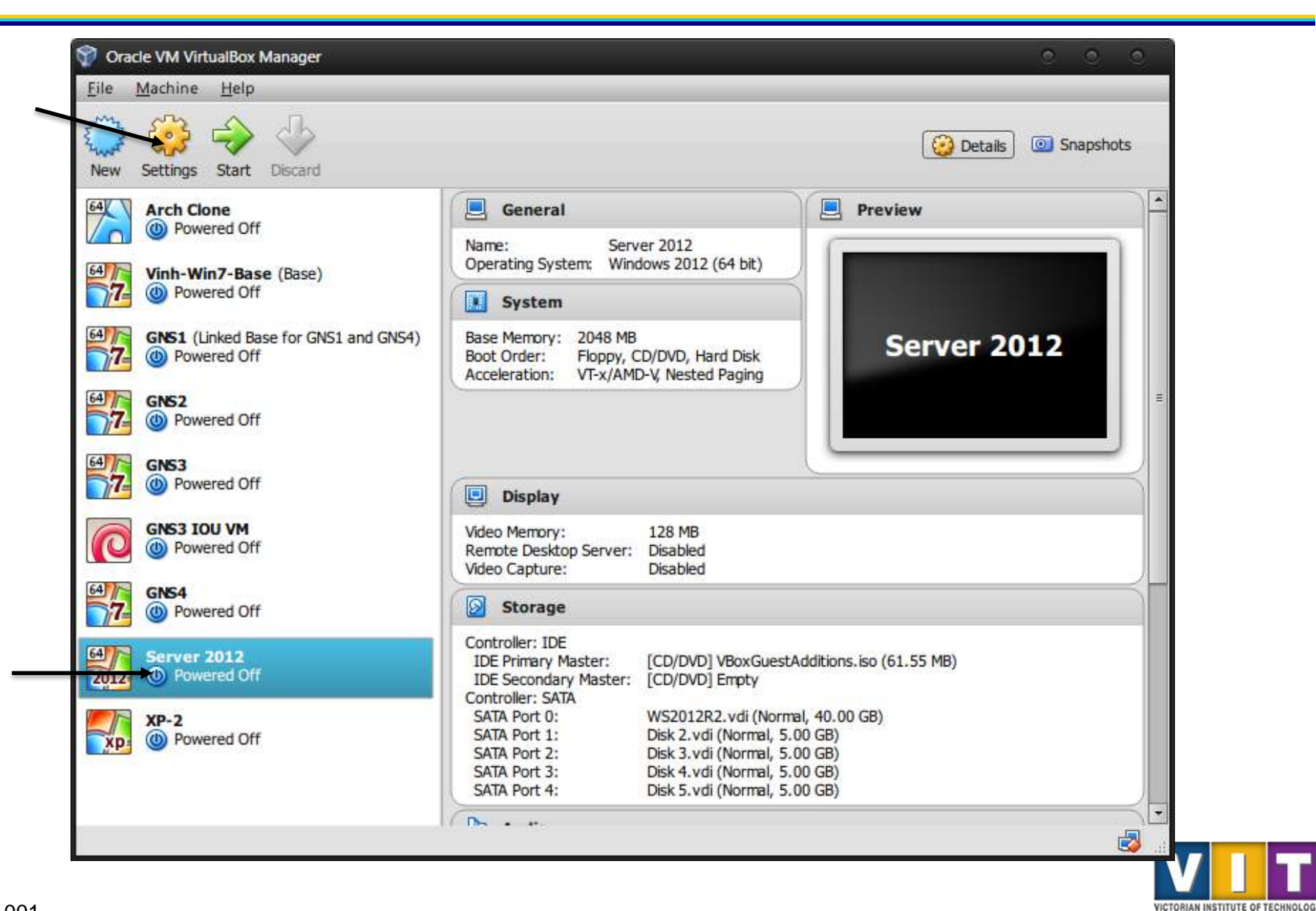

| 🧕 General      | Network                                 |  |
|----------------|-----------------------------------------|--|
| System         |                                         |  |
| Display        | Adapter 1 Adapter 2 Adapter 3 Adapter 4 |  |
| Storage        | Enable Network Adapter                  |  |
| 🌽 Audio        | Attached to: NAT                        |  |
| P Network      | Name:                                   |  |
| Serial Ports   | Advanced                                |  |
| DSB            |                                         |  |
| Shared Folders |                                         |  |
|                |                                         |  |
|                |                                         |  |
|                |                                         |  |
|                |                                         |  |
|                |                                         |  |

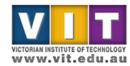

| XP-2 - Settings                                                                                                    |                                         | 0 0  |
|----------------------------------------------------------------------------------------------------|-----------------------------------------|------|
| General                                                                                                    | Network                                 |      |
| <ul> <li>System</li> <li>Display</li> <li>Storage</li> <li>Audio</li> <li>Network</li> <li>Serial Ports</li> <li>USB</li> <li>Shared Folders</li> </ul> | Adapter 1 Adapter 2 Adapter 3 Adapter 4 | •    |
|                                                                                                    | OK Cancel                               | Help |

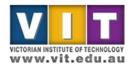

- Start both the Server and Client boxes
- Join client to AD domain

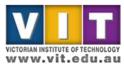

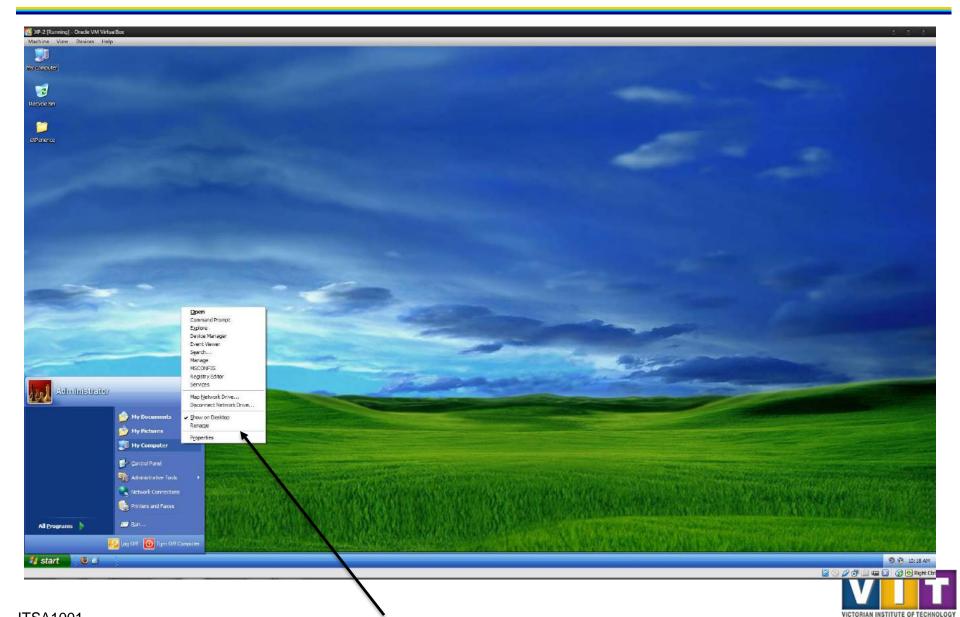

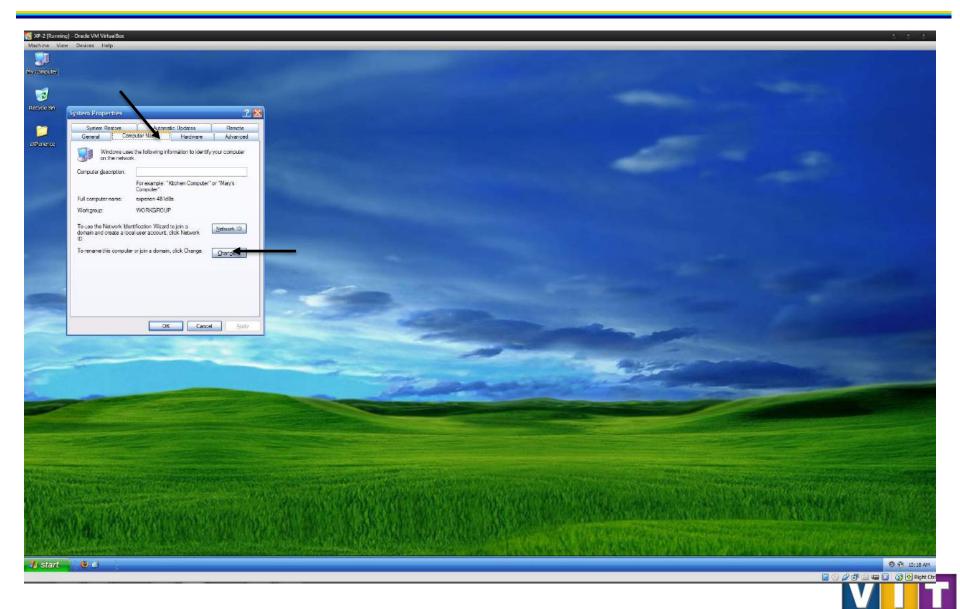

VICTORIAN INSTITUTE OF TECHNOLOG

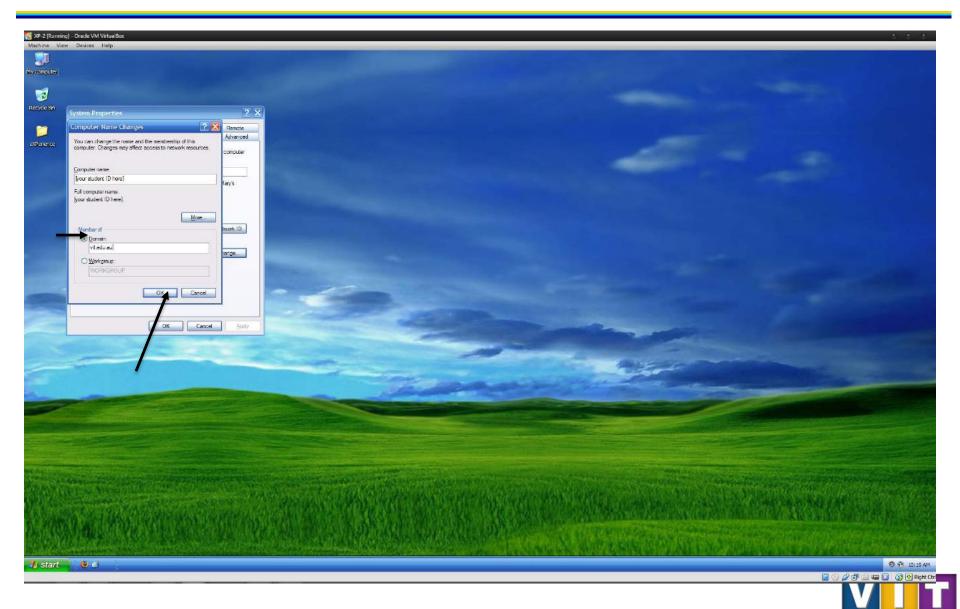

VICTORIAN INSTITUTE OF TECHNOLOGY

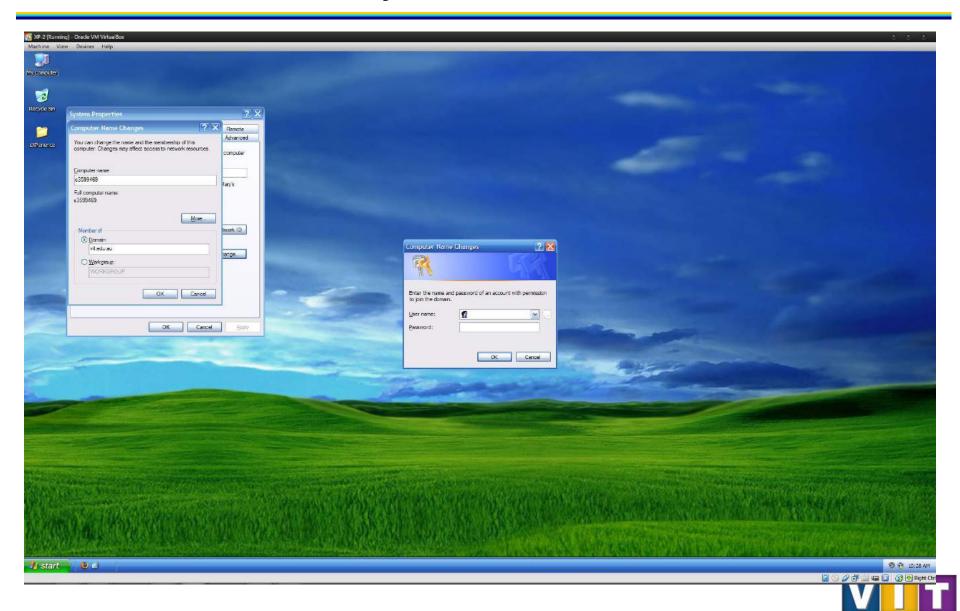

VICTORIAN INSTITUTE OF TECHNOLOGY

# Your assignment task for this week

- Record date, time
- Record all configuration updates you have made to the server during this practical tasks. Add screen shots to highlight the changes.

The screenshot should show your name/student ID

- Report any errors/warnings from the event viewer
- Record the server status at the time you have done everything e.g. running normally or any observable issues.

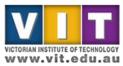